**Deutsche Bedienungsanleitung** 

**für den** 

# **Alinco DJ-X3 Empfänger**

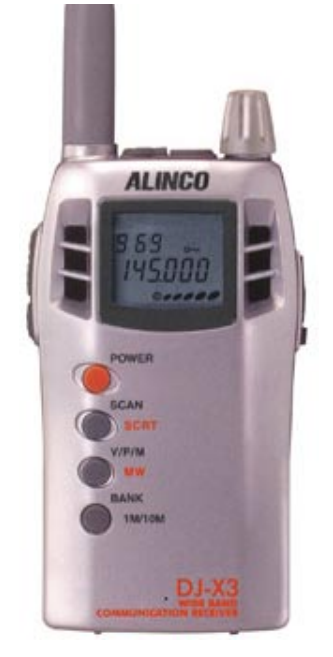

## **Handscanner 0,1 – 1299,995 MHz**

**Hinweis:** 

In einigen Fällen kann es hilfreich sein, wenn Sie die englische Anleitung mit zu Hilfe nehmen. ( Bilder, Skizzen )

Diese Anleitung darf frei kopiert und weitergegeben werden. Änderungen, etc. sind nicht erlaubt.

Weitere Bedienungsanleitungen sind auch unter: [www.thiecom.de](http://www.thiecom.de/) zu finden. Änderungen, Fehler, Irrtümer vorbehalten!

ACHTUNG!

Das Abhören von Frequenzen, die nicht für die Allgemeinheit bestimmt sind, ist bei Strafe verboten! Informieren Sie sich über die aktuelle Gesetzeslage z.B. unter [www.regtp.de](http://www.regtp.de/) ! (Also: Nur Rundfunk hören!)

Hinweis!

Es wird empfohlen bei einigen Versionen die AUTO-Funktion abzuschalten. Dieses können Sie mit den Tasten **FUNC** und dann **MONI** schnell erledigen.

Änderungen, Irrtümer, Fehler vorbehalten. Diese Anleitung darf frei kopiert und weitergeben werden. Das Entfernen der Copyright-Hinweise ist verboten. Alle Namen, Begriffe, etc., können Markenzeichen sein und gehören deren geschätzten Inhabern! Es wird grundsätzlich keine Garantie irgendeiner Art übernommen. Das Nutzen dieser Anleitung geschieht auf Ihr alleiniges Risiko!!

### **Den Alinco DJ-X3 per Software programmieren.**

Sie können auch den DJ-X3 per Software programmieren. Dazu benötigen Sie neben PC und der entsprechenden Software ein sog. Interface-Kabel, welches im Fachhandel erhältlich ist Je nach Software ist es möglich, u.a. auch den Bandplan zu Ändern. Über die Cloning-Funktion kann "ein DJ-X3 von einen anderen DJ-X3 lernen..."

# **Wichtige Warnhinweise!**

Benutzen Sie nur original Zubehör vom Hersteller. Führen Sie niemals Reparaturen selber durch. (Garantieverlust...!) Reinigen Sie niemals das Gerät mit Wasser und/oder scharfen Reinigungsmitteln! Besondere Vorsicht sollten Sie beim Einsetzten der Batterieklappe walten lassen ! Achten Sie auf die kleine Nase am Boden des Gerätes! (Nicht einfach einklicken und Gewalt anwenden...)

Die sog. Bug-Detector Funktion ist experimentell zu Betrachten und es kann keine Garantie auf die fehlerfreie Funktion gewährt werden. Die Descrambler-Funktion kann in einigen Ländern nicht zulässig sein. Auch sollten Sie sich ggf. bei den zuständigen Stellen informieren! Aus technischen Gründen kann es auf einigen Frequenzen zum Empfang von "Eigensignalen" (Birdies) kommen. Das ist kein Defekt, sondern typisch für fast alle Scanner-Empfänger. In den meisten Fällen sind diese Birdies aber auf "unwichtigen Frequenzen". Je nach Ausführung und Land, kann das mitgelieferte Zubehör etwas unterschiedlich sein.

# **Guter Empfang...**

ist im wesentlichen auch eine Frage der Antenne! In aller Regel sollten Sie davon ausgehen, daß mitgelieferte Antennen keinen optimalen Empfang auf allen Frequenzen gewährleisten können. So können z.B. Aussenantennen den Empfang u.U. wesentlich verbessern. Auch hier sollten Sie ggf. den qualifizierten Fachhandel ansprechen! Der DJ-X3 hat als Antennenbuchse das sog. SMA-System. Es gibt aber auch Adapter auf andere Systeme, wie PL oder BNC.

## **Mitgeliefertes Zubehör**

Das mitgelieferte Zubehör kann je nach Land oder Modellversion etwas anders ausfallen. Hier das mitgelieferte Zubehör in der Version DJ-X3E(uropa...), der lt. Hersteller CE-zugelassen ist.

- Gerät
- Batteriekasten
- Aufsteckantenne
- Gürtelclip
- Trageschlaufe

## **Optionales Original-Alinco-Zubehör**

- EDC-93 AC-Adapter
- EBP-52NS Akku-Pack 3.6 Volt 500mAh

### 2 / 22

Copyright by DL9BDX und www.thiecom.de

• EDC-105 Standladegerät

## **Bevor´s losgeht...**

Es ist nur zu natürlich, daß man nicht sofort alle Funktionen auf Anhieb versteht und ausführen kann. Deshalb: *Ruhe bewahren!* Gehen Sie nicht gleich daran, alle Funktionen auf einmal verstehen zu wollen. Fangen Sie nicht gleich an alle Speicher programmieren zu wollen. Lassen Sie sich Zeit. Spielen Sie erst einmal ruhig herum. Viele Fragen klären sich so von alleine. *Tipp!* Wenn Sie mal das Gefühl haben – nix geht mehr – schalten Sie das Gerät ab. Führen Sie einen **RESET** durch. Dann werden alle Werte wieder auf werkseitige Vorgaben eingestellt. Natürlich gehen dabei aber auch alle von Ihnen gemachten Einstellungen verloren.

**Einen RESET führen Sie wie folgt durch: ( siehe auch engl. Anleitung Seite 35 )** 

- 1. Gerät auschalten!
- 2. Die Tasten **FUNC** und **1M/10M** gleichzeitig drücken und dabei das Gerät einschalten. Alle Einstellungen sind wieder auf werkseitige Vorgaben eingestellt werden.
- 3. Wenn Sie **statt** der Taste **1M/10M** beim Einschalten nur die **Power-Taste** drücken, so werden die Speicher nicht gelöscht.

### **Jetzt geht´s los...**

- Natürlich braucht Ihr DJ-X3 "Strom". Dazu legen Sie bitte 3 Mignon-Batterien oder Akkus in den Batteriekasten ein. (Der Hersteller empfiehlt allerdings keine Akkus zu verwenden.) Unbedingt auf richtige Polung dabei achten. Alternativ können Sie auch ein geeignetes Netzgerät an die seitliche DC-Buchse anschließen. Achtung! Hier ganz besonders auf richtige Polung und Voltzahl achten. Wenn Sie sich nicht sicher sind, welches Netzgerät geeignet ist, so sprechen Sie unbedingt vorher! den qualifizerten Fachhandel an!
- **Achten Sie unbedingt auf die kleine Nase am Boden des Gerätes!** Schieben Sie nicht einfach den Batteriekasten auf das Gerät! Die kleine Nase sollte vorsichtig zum Einrasten festgehalten werden.
- Jetzt schließen Sie bitte die mitgelieferte Aufsteckantenne an.

Das Gerät ist jetzt betriebsbereit und kann über die Taste **POWER** eingeschaltet werden! Wenn Sie alles richtig gemacht haben, so "begrüßt" Sie der DJ-X3 mit HELLO im LC-Display und kurze Zeit später wird die Frequenz 145.000 angezeigt!

## **Für die schnellen Leser!!**

Der DJ-X3 verfügt über drei verschiedene Modi.

- VFO-Modus
- Preset-Modus
- Memory-Modus

**Beginnen wir mit dem VFO-Modus**. Dieser ist am einfachsten in der Handhabung und Sie werden diesen Modus oft nutzen.

## **BEISPIEL: (Eine Frequenz eingeben und speichern)**

Sie möchten die Frequenz **144,555** MHz einstellen und es soll N-FM empfangen werden und diese Frequenz soll in den Speicher 101 gebracht werden! ( 144,555 MHz ist gemein, weil Sie auch die Schrittweite ändern müssen...hehehe..., aber dafür haben Sie mit diesem Beispiel schon das Schlimmste überstanden...)

- Drücken Sie **kurz** die Taste **FUNC** und gleich danach die Taste **MONI**. Das sind die linken seitlichen Tasten. Im LC-Display erscheint **SE** und eventuell AUTO ( etwas merkwürdig geschrieben...). Ändern Sie diese Einstellung durch Drehen am großen grauen **Hauptabstimmknopf** rechts neben der Antenne auf **5.0** und bestätigen die Eingabe durch Drücken der Taste **FUNC.** 5 kHz Raster ist jetzt eingestellt.
- **Drehen** Sie jetzt am **Hauptabstimmknopf** solange, bis sich die Frequenz nach dem Punkt auf 555 geändert hat.
- **Drücken** Sie jetzt die Taste **1M/10M**. Die 5 beginnt zu Blinken. **Drehen** Sie jetzt am **Hauptabstimmknopf** und stellen Sie die 4 ein. (Würden Sie noch einmal auf die Taste 1M/10M drücken, so würde die 4 nach der 1 blinken und Sie könnten mit jeder Drehung am Hauptabstimmknopf gleich 10 MHz verstellen!)
- **Drücken** Sie jetzt **kurz** die Taste **FUNC.** Ein **F** erscheint im Display und eventuell blinkt die erste 0 im Display (000). Egal, **Drücken** Sie jetzt auf den **Hauptabstimmknopf. DAS MENÜ-PROGRAMM WIRD geöffnet. Drücken** Sie so lange auf den **Hauptabstimmknopf**, bis im Display **wAvE** steht. Jetzt können Sie durch **Drehen! am Hauptabstimmknopf** wählen zwischen **A** für **AM**, **W** für **Breitband-FM** und **kein Hinweis** im Display für **N-FM.** Möglicherweise schon eingestellt. Bestätigen Sie durch **kurzes Drücken** der Taste **FUNC** die Eingabe.

### *STOPP!*

**Jetzt haben Sie alle wichtigen Einstellungen vorgenommen. Bevor wir weitermachen mit dem Speichern, üben Sie die eben gemachten Schritte auch mit anderen Frequenzen und Einstellungen!** 

- **144.550 MHz, N-FM soll nun in den Speicher 101 gebracht werden. Drücken** Sie jetzt die Taste **FUNC.** Ein **F** wird im Display angezeigt und möglicherweise blinkt die erste 0.
- **Drücken** Sie jetzt die Taste **1M/10M** solange bis die erste 0 im Display auf 1 geändert wurde. **Drehen** Sie jetzt am **Hauptabstimmknopf** und stellen eine 1 anstatt der letzten 0 im Display ein.
- **Drücken** Sie jetzt die Taste **V/P/M** und die Eingabe wird gespeichert. **Das war´s!**
- **Überprüfen** Sie Ihre Eingabe durch **Drücken** der Taste **V/P/M**
- Legen Sie jetzt ruhig einen **weiteren Speicher an**, damit Ihnen der nächste Schritt verständlicher ist...
- Getan? Gut...
- Denn jetzt verrate ich Ihnen, wie Sie die **Speicher wieder abrufen...**
- **Drücken** Sie so lange auf die Taste **V/P/M**, bis Sie im Display neben der Frequenz die drei kleinen 000 bzw.101, etc. sehen. **Sie sind jetzt im Memory-Modus!**
- **Drücken** Sie jetzt auf die Taste **1M/10M** und Sie können durch wiederholtes Drücken die einzelnen Speicher abrufen.

### **Übrigens... Lautstärke und Rauschsperre werden durch Drücken auf den Hauptabstimmknopf eingestellt!**

**Üben Sie das o.g. Beispiel so lange, bis Sie diese Schritte problemlos ausführen können. Erst dann sollten Sie sich weiteren Funktionen und dem endgültigem Speichern der Frequenzen widmen! Mit diesem Beispiel können Sie die wichtigsten Funktionen des DJ-X3 abrufen und das Einstellen der weiteren Funktionen fällt nicht so schwer.** *Tipp!* **Das Menü wird mit dem Drücken der Taste FUNC und dann durch wiederholtes Drücken auf den Hauptabstimmknopf aufgerufen. Drücken Sie nicht zu lange auf FUNC, sonst erscheint ein kleiner Schlüssel im Display und die Tastatur ist verriegelt...(einfach wieder länger auf FUNC drücken...) Das Frequenzraster wird durch Drücken von FUNC und MONI verändert...** 

### **Erfahrene Nutzer sollten jetzt mit ein wenig Übung die weiteren Funktionen selber aufrufen können. Doch keine Panik, es wird trotzdem alles noch genau erklärt!**

## **Die Funktionen im einzelnen. Ab jetzt wird´s genauer!**

### **Antenne anschließen**

Drehen Sie wie abgebildet die mitgelieferte Aufsteckantenne auf die SMA-Buchse des DJ-X3. Es ist nicht notwendig besondere Kraft anzuwenden. Zum Anschluß anderer Antennen, oder Aussenantennen, können auch Adapter von z.B. SMA auf BNC oder SMA auf PL benutzt werden. Sollten Sie längere Aufsteckantenen einsetzten wollen, so sollten Sie darauf achten, daß die SMA-Buchse nicht überlastet wird.

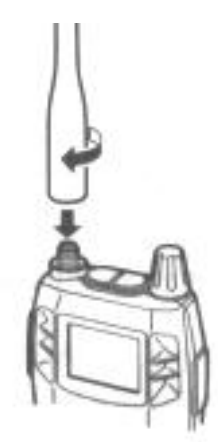

### **Batteriefach einsetzten**

Laut Hersteller sollen nur Batterien und nicht!(?) Akkus benutzt werden. Achten Sie unbedingt auf richtige Polung beim Einlegen der Batterien und achten Sie unbedingt darauf, daß die kleine Nase vorsichtig angehoben wird, wenn Sie das Batteriefach einsetzten. Keinesfalls "mit Kraft" einsetzen!!

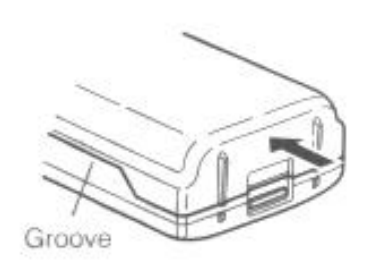

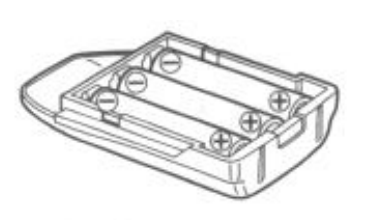

Load three AA batteries in the battery case in the '+' and '-' orientation marked at the bottom of the case.

Caution!

- Do not use NiCad AA batteries.

Use new batteries of the same type and brand.

Use high capacity alkaline batteries.

### **Akkublock einsetzten**

Optionale Akkublöcke bzw. Akkupacks wie z.B. EBP-52NS, werden im wesentlichen wie das Batteriefach eingesetzt. Akkupacks werden mit dem Standladegerät EDC-105 aufgeladen. Die Ladezeit beträgt etwa 10 Stunden.

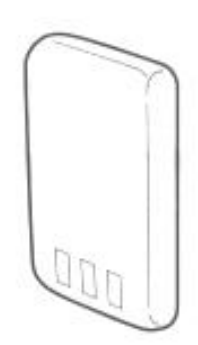

Standladegerät mit Beispiel, wie der Alinco DJ-X3 eingesetzt wird...

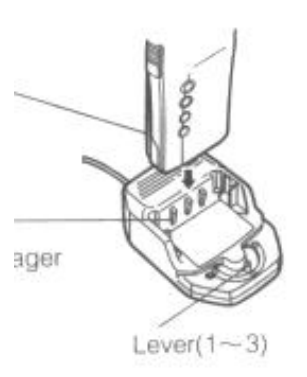

### **Gürtel-Clip und Trageschlaufe**

Der Gürtel-Clip wird an der Rückseite des Gerätes oberhalb des Batteriefachs mit einer Schraube befestigt. Trageschlaufe siehe Bild...

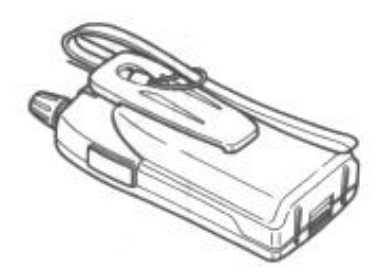

## **Die Vorderfront des Alinco DJ-X3**

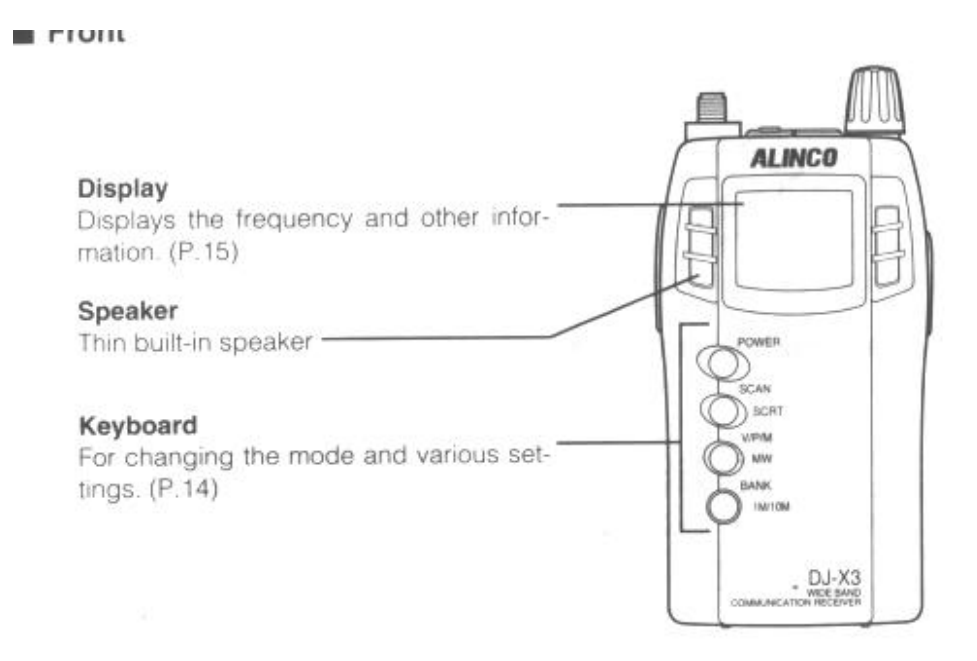

- Das Display zeigt die aktuellen Einstellungen, wie Frequenz, Speicher, etc.
- Speaker = Lautsprecher
- Keyboard = Die vier Tasten **Power**, **SCAN**, **V/P/M** und **1M/10M**

## **Die Oberseite des Alinco DJ-X3**

Top

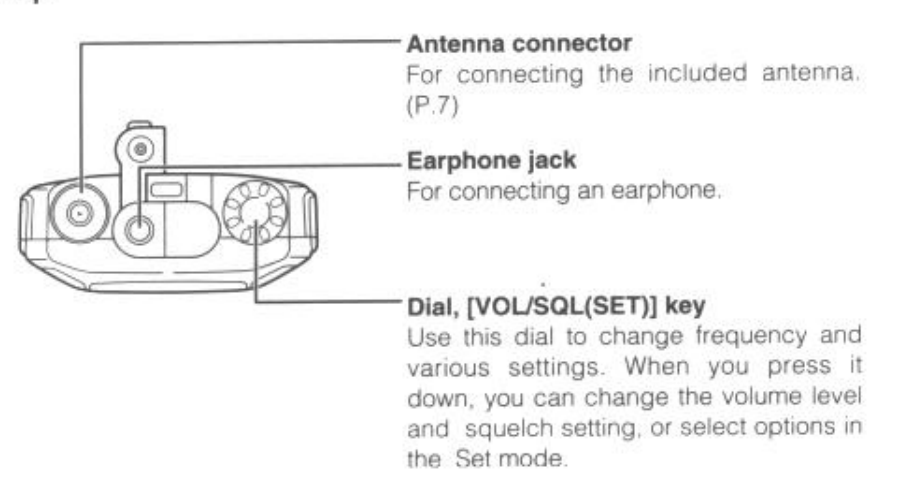

- Antenna connector = Antennenbuchse SMA
- Earphone jack = Ohrhörerbuchse
- Dial, **[ VOL/SQL(SET)]** key = **Das ist der Hauptabstimmknopf!** Mit diesem **Hauptabstimmknopf** werden wesentliche Einstellungen, wie Lautstärke, Rauschsperre, Frequenzen und Menüauswahl eingestellt.

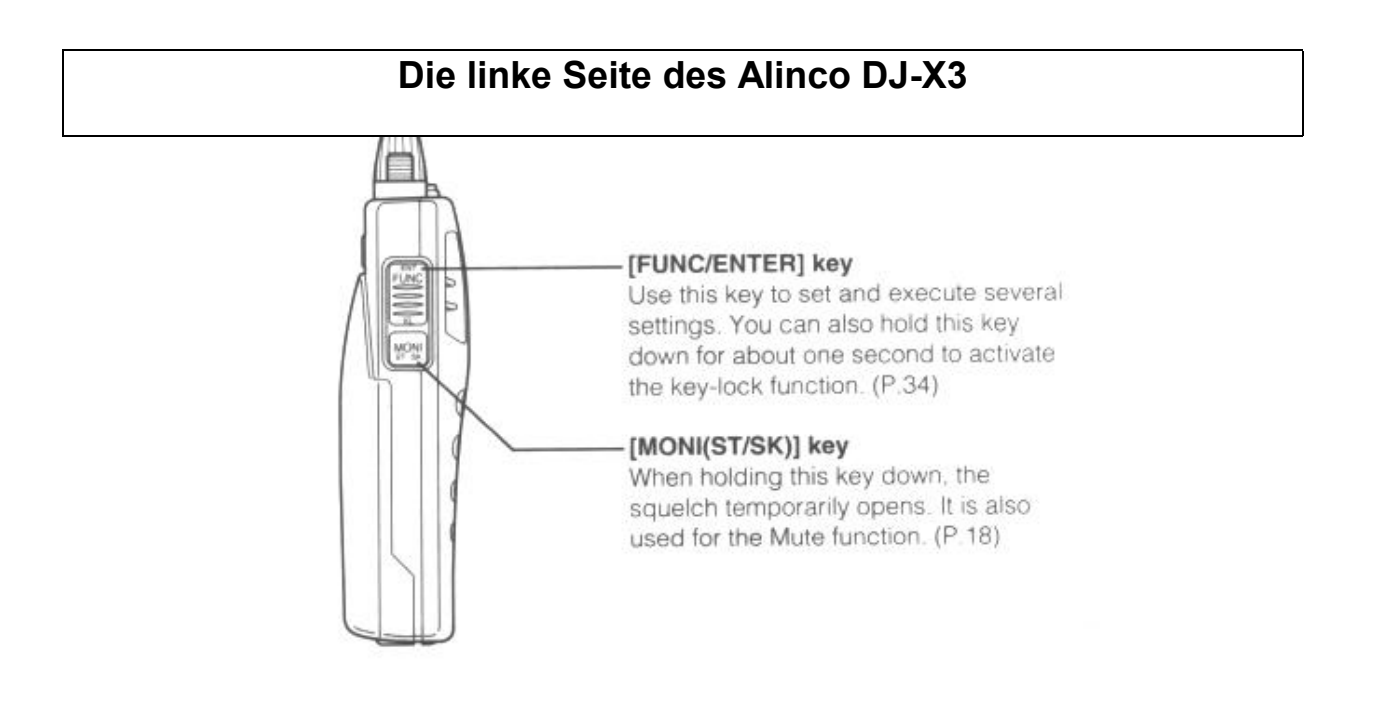

- FUNC/ENTER = Taste u.a. zum Aufrufen und Bestätigen von Funktionen.
- MONI = Taste u.a. zum kurzzeitigen Abschalten der Rauschsperre.

## **Die rechte Seite des Alinco DJ-X3**

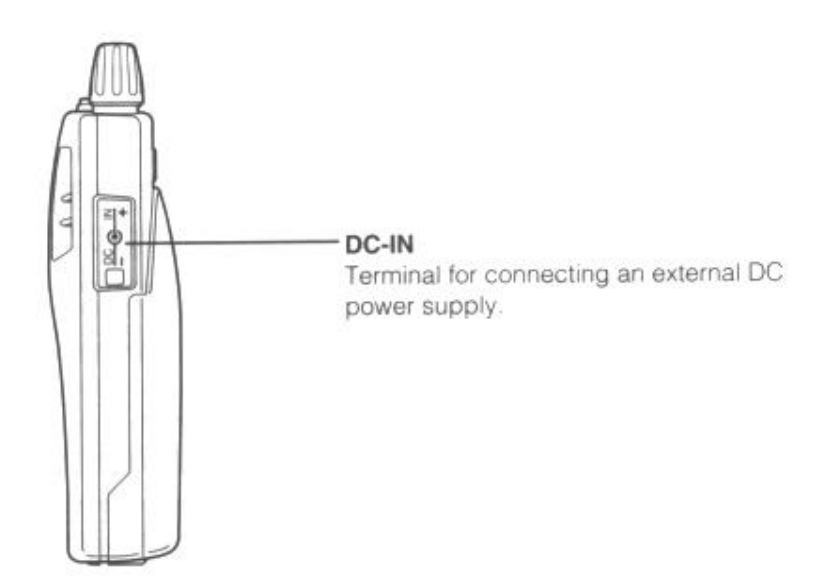

- Anschlußbuchse für externes Netzgerät. *Achtung!* Nur original Zubehör verwenden! Bei Unsicherheiten unbedingt den qualifizierten Fachhandel ansprechen. Achten Sie immer auf richtige Polung und Spannung! Falsche Netzgeräte können zur Zerstörrung des Gerätes führen. Diese sind keine Garantiefälle!
- DC 3.6 bis 6 Volt und innen plus...

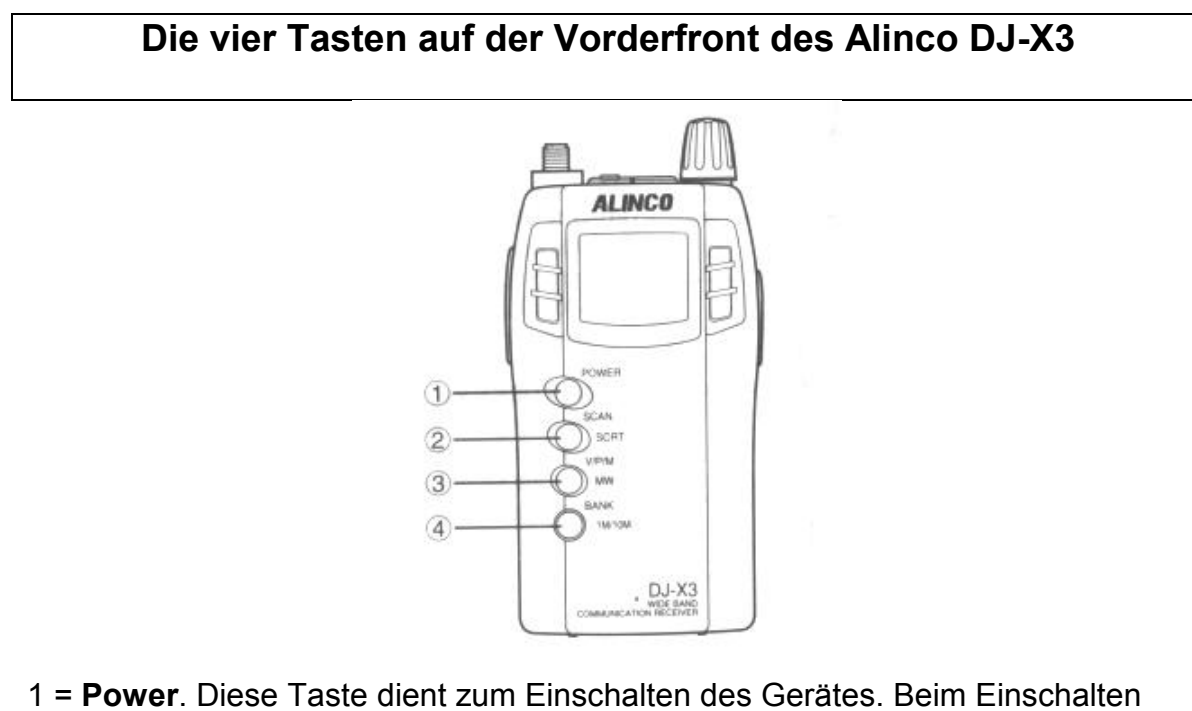

wird "HELLO" im Display angezeigt.

2 = **SCAN/SCRT**. Die Taste führt die einzelnen SCAN-Befehle aus. Wenn ein **F** im Display angezeigt wird, ist diese Taste für die Desrampler-Funktion. ( Invertierungsdecoder )

3 = **V/P/M**. Diese Taste dient zum Umschalten der einzelnen Modi. Mit F im Display Programmierung der Speicher.

4 = **1M/10M**. Diese Taste dient im **VFO-Modus** zum Verändern der "MHz-Frequenzen". Einmal drücken und es werden mit jedem Drücken die Frequenzen um 1 MHz verändert. Zweimal drücken = 10 MHz. Im **Speicher-Modus** werden mit dieser Taste die einzelnen Speicher ausgewählt.

Umschaltung zwischen Preset und Memory

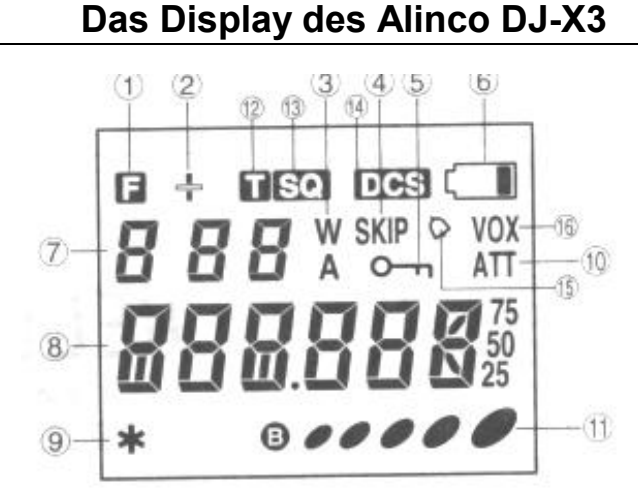

- 1. **F** erscheint, wenn die Taste **FUNC** gedrückt wurde.
- 2. **+** blinkt bei Anzeige von Frequenzen über 1000 MHz.
- 3. **W** steht für Breitband-FM und **A** für AM.
- 4. **SKIP** zeigt an, wenn ein Speicher übersprungen wird. ( nicht gelöscht, nur blockiert )
- 5. **Schlüssel.** Wird durch Drücken ( länger ) der Taste **FUNC** aufgerufen und blockiert die weitere Eingabe bzw. die Tasten.
- 6. **Batteriezustandsanzeige**.
- 7. **Bank** und **Speicher** Nummer. ( 101 = Bank 1, Speicher 01 )
- 8. **Frequenzanzeige** und im Menü die jeweilig aufgerufenen **Menü-Punkte**. Begrüssungstext, **etc.**
- 9. **\* Anzeige** für Bug-Detector und Descrampler.
- 10. **ATT** zeigt an, wenn Antennenabschwächer aktiviert.
- 11. **S-Meter**. Zeigt die relative Feldstärke der empfangenen Signale an.

## **Die Basis-Funktionen des Alinco DJ-X3**

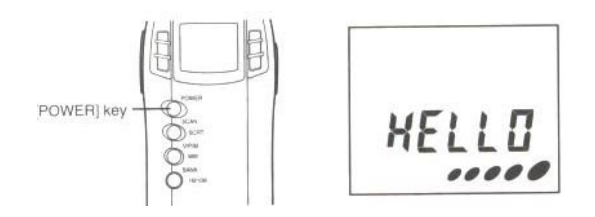

**Ein/Aus.** Das Gerät begrüßt Sie mit HELLO

### **Lautstärke und Rauschsperre einstellen**

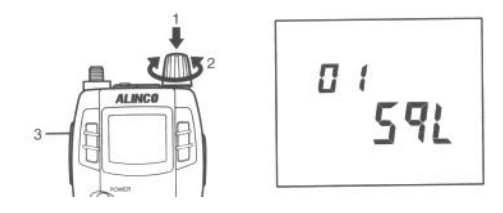

**1x drücken = Lautstärke. Verändern mit Drehen am Hauptabstimmknopf. 2x drücken = Rauschsperre einstellen ( Squelch ) Eingabe wird bestätigt durch kurzes Drücken der Taste FUNC !** 

### **Monitor-Funktion**

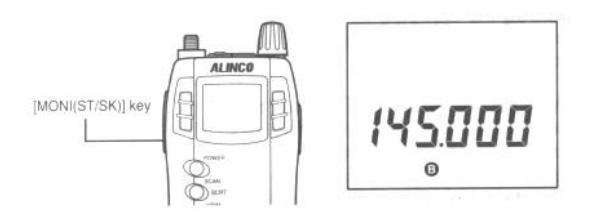

Kurzes Abschalten der Rauschsperre. Oder MUTE-Funktion. ( ist das Gegenteil )

#### **Die drei Modi des Alinco DJ-X3**

Der Alinco DJ-X3 verfügt über **drei** verschiedene Modi.

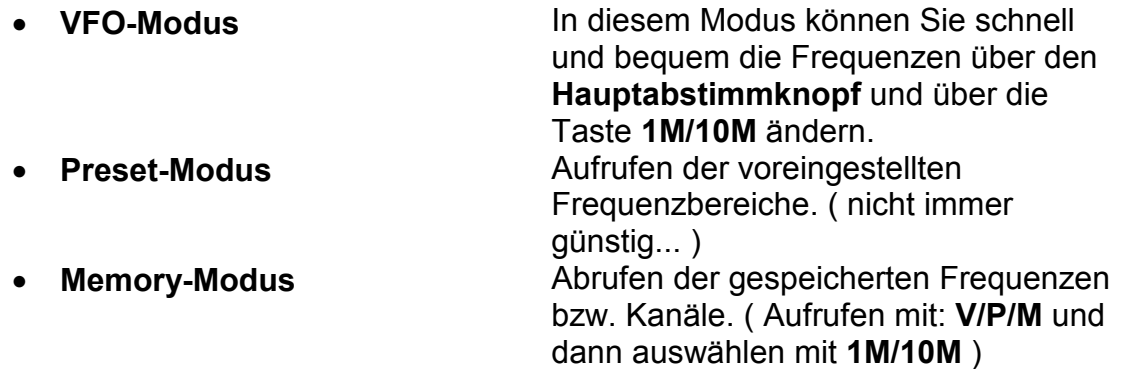

#### **Frequenzen einstellen im VFO-Modus**

- 1. Mit der Taste **V/P/M** den **VFO-Modus** auswählen. Im Display wird nur die Frequenz angezeigt.
- 2. Mit dem **Hauptabstimmknopf** werden die **kHz-Frequenzen** eingestellt. Also bei 145.550 MHz, die 550
- 3. Mit der Taste **1M/10M** werden die **MHz-Frequenzen** eingestellt. **1x** drücken und es werden die **1 MHz** Frequenzen durch Drehen am **Hauptabstimmknopf** verändert. Also bei 145.550 MHz die 5 von 145. Wenn Sie **2x 1M/10M** drücken werden mit jedem Drehen am Hauptabstimmknopf **10 MHz Sprünge** gemacht. Es blinkt die 4 von 145...

### **PRESET-Modus des Alinco DJ-X3**

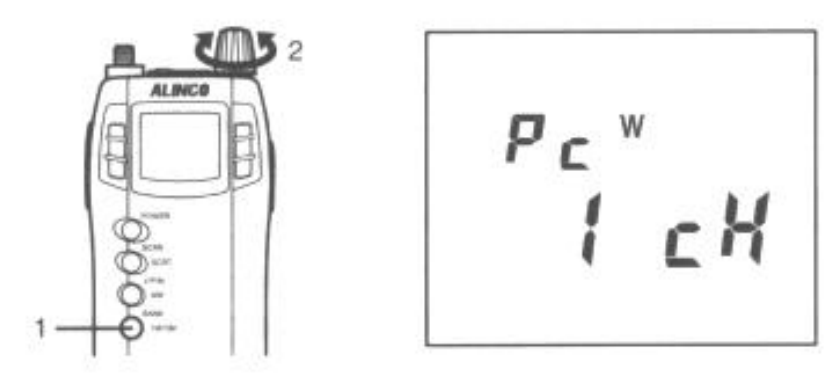

Dieser Modus ruft die voreingestellten Frequenzbereiche des Scanners auf. Nachdem Sie diesen Modus aufgerufen haben, können Sie mit **jedem Drücken** auf die Taste **1M/10M** einen anderen vorgegeben Frequenzbereich abrufen. ( Leider steht nicht viel mehr in der englischen Original-Anleitung dazu...)

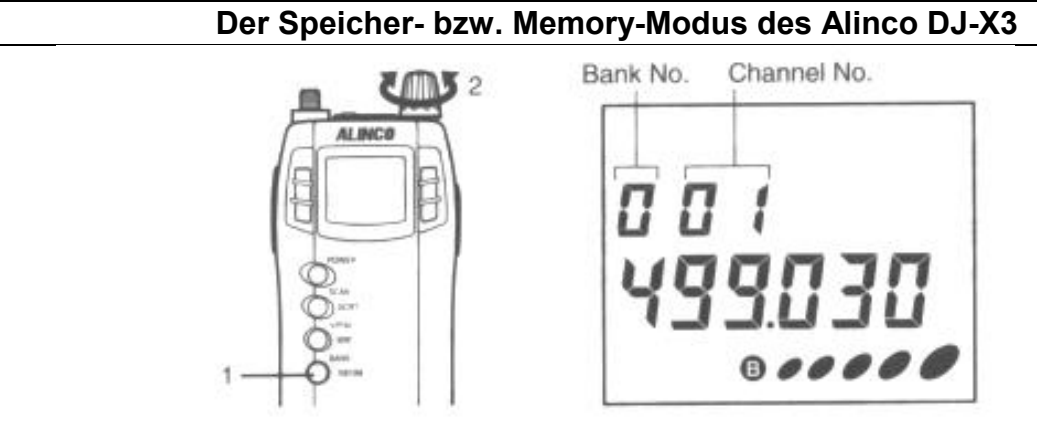

Der Alinco DJ-X3 verfügt über 700 Speicher, oder genauer 10 Speicherbänke mit je 70 Speichern. Tipp! Manchmal ist es sinnvoll, Frequenzgruppen, oder andere zusammhängende Frequenzen in eine Bank zusammen zu fassen. Beispiel. Alle 2m Amateurfunk-Frequenzen in Bank 1, etc.

### **Ferner verfügt der DJ-X3 über vier verschiedene Speichertypen.**

• **Speicher-Kanäle** Sie können eine beliebige Frequenz innerhalb des Frequenzbandes des Gerätes mit seinen Parametern, wie Modulation, etc. abspeichern. • **Programm SCAN-Kanäle** Sie können bis 20 Paare von Frequenzbereichen programmieren. Jeweils eine untere und eine obere Frequenz. • **Search-Pass-Speicher-Kanäle**  Sie können bis zu 100 Frequenzen abspeichern, die unerwünscht sind, weil sie z.B. ständig gestört sind. Diese Frequenzen werden dann beim

#### 12 / 22

Copyright by DL9BDX und www.thiecom.de

Suchen ignoriert.

Ferner stehen bis zu **8 Prioritäts-Kanäle** zur Verfügung. Diese Kanäle ( Speicher ) werden immer bevorzugt abgefragt.

*Hinweis!* Es ist nicht möglich identische Frequenzen im Search-Pass-Speicher-Modus anzulegen. Das mit einer ERROR-Info quittiert.

*Achtung!* Prioritäts-Kanäle können u. U. störend wirken, da sie jede andere Aktivitäten unterbrechen...

### **Programmieren eines Speichers**

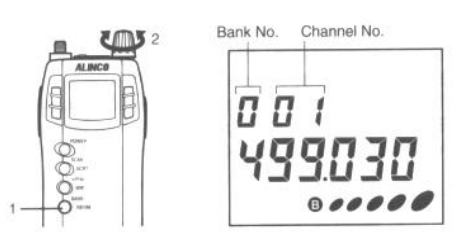

- **1.** Mit der Taste **V/P/M** wählen Sie den VFO-Modus aus. ( Das ist der, wo nix ausser der Frequenz im Display angezeigt wird...)
- **2.** Drücken Sie die Taste **FUNC**, ein **F** wird im Display angezeigt.
- **3.** Wählen Sie eine gewünschte Bank aus, wobei
- **0-9** für die Speicher

**A,B** für Programm SCAN-Kanäle

**P** für Prioritätskanäle

Und **J** für Search-Pass-Speicher Kanäle stehen.

- 4. Wählen Sie mit dem **Hauptabstimmknopf** die Kanal-Nummer aus. Hier stehen folgende Möglichkeiten zur Verfügung: Bank 0-9 mit 00-69, Bank A,B mit A00 bis B19, Bank P mit 00-07 und Bank J mit 00-99. Hinweis! Blinkt ein Speicher-Kanal nicht, dann ist er bereits belegt.
- 5. Drücken Sie **V/P/M** um die Eingaben zu bestätigen.
- 6. Wenn Sie einen Speicher wieder **löschen** wollen, so gehen Sie bitte wie folgt vor: Mit **V/P/M** den Speicher-Modus aufrufen, dann den gewünschten Speicher auswählen. Die Taste **FUNC** drücken und dann die Taste **V/P/M** drücken. Der Kanal ist gelöscht.

*Tipp!* Wenn Sie **alle Speicher löschen** wollen, so ist es ratsam einen **RESET**  durchzuführen.

## **Die einzelnen SCAN-Funktionen des Alinco DJ-X3**

Sie haben bis zu vier verschiedene Möglichkeiten den DJ-X3 scannen zu lassen.

- 
- 

• **VFO-Scan Scannen im VFO-Modus** • **Programm-Scan Communism Example 1** Programm-Scan **Communism Example 2** Programment eines vorher festgelegten Frequenzbereiches mittels Eingabe einer unteren und einer oberen Frequenz. Findet der Empfänger ein Signal, so stoppt er und zeigt die gefundene

- 
- 

Frequenz im Display an. **Preset-Scan Scannen im Preset-Modus Speicher SCAN Absuchen nach aktiven Speichern im** Speicher-Modus.

### **VFO-SCAN**

- 1. Mit Taste **V/P/M** den VFO-Modus wählen
- 2. Taste **SCAN/SCRT** drücken
- 3. Eventuell die Taste **SCAN** festhalten und am **Hauptabstimmknopf** VFO wählen.
- 4. Mit der Taste **SCAN** kann der Suchlauf gestartet oder gestoppt werden.

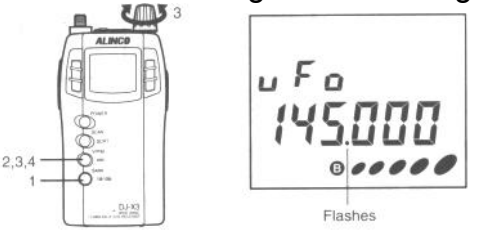

**Programm SCAN** 

Nehmen wir einmal an, Sie kennen die gewünschte Frequenz, die Sie hören oder speichern wollen nicht genau. Sie können bis zu 20 Frequenz-Paare spezifizieren. Dazu müssen Sie eine untere und eine obere Frequenzecke eingeben. Der Scanner sucht dann automatisch innerhalb dieses Frequenzbereiches nach aktiven Frequenzen. Allerdings findet der Scanner auch Störsignale. Um den PROGRAMM-SCAN zu starten gehen Sie bitte wie folgt vor:

- 1. Wählen Sie mit der Taste **V/P/M** den VFO-Modus aus.
- 2. Taste **SCAN/SCRT** drücken. ( wenn VFO eingestellt, gleich Taste festhalten...)
- 3. Taste **SCAN/SCRT** festhalten und am Hauptabstimmknopf
- 4. **SCAN** Taste loslassen.
- **5. Diese Funktion geht nur, wenn Sie vorher min. einen PROGRAM SCAN CHANNEL angelegt haben…**

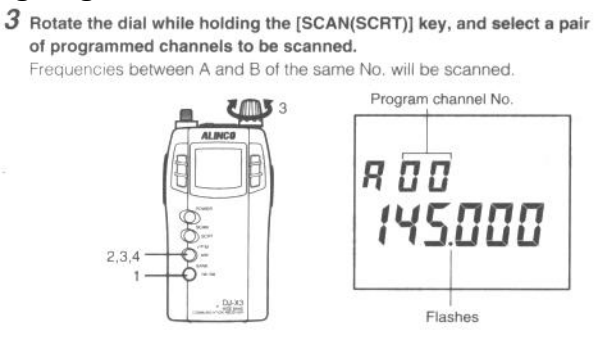

*Hinweis:* Das im VFO eingestellte Frequenzraster wird beim Scannen mit übernommen und kann ggf. geändert werden.

#### **Preset-Scan**

- **1.** Preset-Modus wählen mit Taste **V/P/M**
- 2. Mit Taste **1M/10M** Auswahl treffen.

Copyright by DL9BDX und www.thiecom.de

3. Taste **SCAN** drücken.

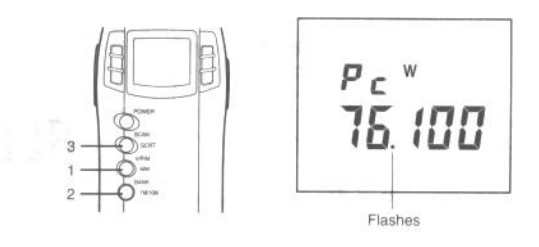

### **Memory-Scan**

Auch Speicherscan genannt. Absuchen von gespeicherten Kanälen. Hier stehen **drei**  verschieden Scanmöglichkeiten zur Verfügung.

- **Bank Scan** für gezieltes Absuchen einer Bank.
- **Bank Link Scan.** Hier können bis zu 5 Banken zusammen gefasst werden.
- **All-Bank-Scan** sucht alle Speicher ab.

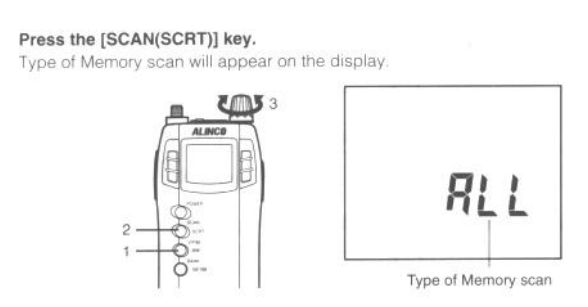

*Hinweis:* A,B,P und J Bänke werden nicht abgescannt.

- 1. Mit **V/P/M** den Speicher-Modus auswählen.
- 2. **SCAN/SCRT** drücken ( eventuell übergehen... )
- 3. **SCAN/SCRT** festhalten und im Display den gewünschten SCAN-Modus auswählen
- 4. Taste **SCAN/SCRT** loslassen.
- 5. **SCAN** start bzw. Stoppt den Vorgang.

## **Frequenzraster einstellen**

*Hinweis:* In einigen Versionen ist es ratsam, die AUTO-Funktion abzuschalten!

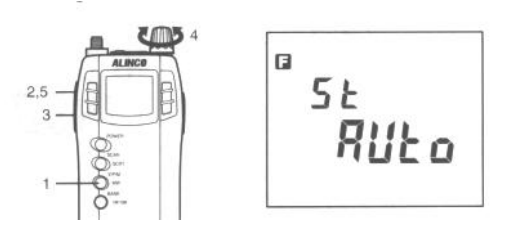

- 1. Mit der Taste **V/P/M** den VFO-Modus wählen.
- 2. Taste **FUNC** drücken, es erscheint ein F im Display.
- 3. Taste **MONI** drücken.
- 4. Mit dem **Hauptabstimmknopf** das gewünschte Raster einstellen.
- 5. **Hinweis:** In Stellung **AUTO** ist es nicht möglich die Modulationsart zu wählen!

Sie können gespeicherte Kanäle beim Absuchen überspringen, ohne sie zu löschen.

- 1. Mit der Taste **V/P/M** den Memory-Modus wählen.
- 2. Mit dem **Hauptabstimmknopf** oder mit 1M/10M den gewünschten Speicher auswählen.
- 3. Taste **FUNC** drücken.
- 4. Taste **MONI** drücken.

Durch Wiederholen der Punkte 3 und 4 können Sie **Skip** wieder aufheben.

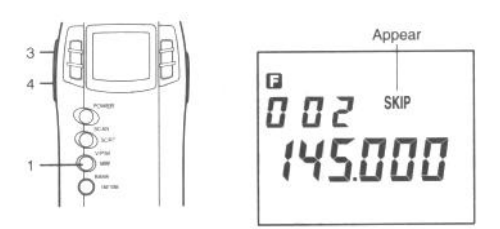

**Descrambling ( Invertierungsdecoder )** 

*Achtung!* In einigen Ländern kann diese Funktion verboten sein. Informieren Sie sich bei den zuständigen Stellen! Die Wiedergabe invertierter Signale klingt nicht so gut, wie normale Signale.

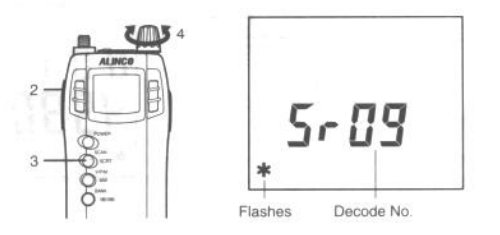

- 1. **VFO-Modus** wählen.
- 2. Taste **FUNC** drücken
- 3. **SCAN/SCRT** drücken. Ein \* wird im Display angezeigt.
- 4. Mit dem **Hauptabstimmknopf** können Sie zwischen 16 möglichen Einstellungen wählen.
- 5. Abschalten durch Wiederholen der Punkte 2 und 3

### **Bug-Detector**

Grundlegend ist diese Funktion EXPERIMENTELL zu Verstehen und es wird **keine Garantie** auf die richtige Funktion übernommen. Der Bug-Detector oder Minisender-Finder warnt mit einer besonderen Display-Anzeige und einem Warnton, wenn gefundene Sender aktiv sind. Der Frequenzbereich wird im PROGRAMM-SCAN festgelegt! Die Empfängerempfindlichkeit ist herabgesetzt und es werden normalerweise nur Sender im Nahfeld gefunden. Digitale Signale, wie **DECT** oder **GSM** stellen ein besonderes Problem da und werden normalerweise **nicht gefunden**.

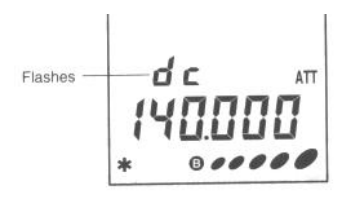

### Achtung! Keinen Ohrhörer beim "buggen" verwenden!

- 1. Gerät **einschalten** und dabei die **MONI-Taste festhalten**. Ein \* wird im Display angezeigt.
- 2. Mit drücken am **Hauptabstimmknopf** die Lautstärke einstellen.
- 3. Wird ein "Bugger" gefunden, so blinkt **dc** im Display.
- 4. Abschalten der Funktion mit Wiederholen des Punktes 1

## **Keylock ( Tastatursperre )**

Dient zur "Kindersicherung". Die Tasten werden blockiert.

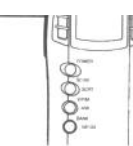

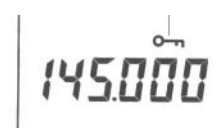

ein Schlüsselsymbol erscheint im Display. **Keylock** ein- bzw. abschalten durch längeres drücken der Taste **FUNC.** 

### **RESET durchführen**

Siehe weiter oben unter "bevor es losgeht"...

## *DAS MENÜ...*

Ist das "Herzstück" des Alinco DJ-X3. Fast alle wichtigen Funktionen werden dort eingestellt. Wichtig! Alle Funktion im Menü werden auf die gleiche Art und Weise aufgerufen und eingestellt. Deshalb erfolgt hier die grundlegende Erklärung, wie das Menü aufgerufen wird!

- 1. Taste **FUNC** drücken
- 2. Auf den **Hauptabstimmknopf drücken**
- 3. Mit dem **Hauptabstimmknopf** den jeweiligen! Menü-Punkt verändern. ( abschalten, wählen, etc.)
- 4. Durch **WIEDERHOLTES DRÜCKEN** auf den Hauptabstimmknopf werden die einzelnen Menü-Punkte ausgewählt!
- 5. Mit der Taste **FUNC** wird die Einstellung übernommen!

### **Üben Sie diese Funktion, bis Sie diese ohne Probleme immer wieder aufrufen können!**

### **Abschwächer ATT**

### **Schwächt das Empfangssignal ab.**

$$
\begin{array}{c}\n\ ^{a} \\ \hline\n\end{array}
$$

### **Antennenwahl**

Der Alinco DJ-X3 verfügt über vier verschiedene "Antennen-Möglichkeiten"

- **AM bar antenna**, die eingebaute Mittelwellen-Antenne für Frequenzen von ca. 100 kHz bis 1620 kHz.
- **Short-wave bar antenna**. Interne Antenne für Frequenzen von ca. 1625 kHz bis 12 MHz
- **Earphone-antenna**. Die Ohrhörer-Antenne für Frequenzen über 12 MHz.
- **External antenna**. Die Aufsteckantenne.
- Einfach die beste Antenne für den jeweiligen Frequenzbereich testen...

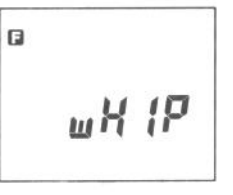

### **Mono/Stereo Umschaltung**

$$
\begin{array}{c}\n\bullet \\
\bullet \\
\bullet \\
\bullet\n\end{array}
$$

### **Modulationsart auswählen**

$$
\begin{array}{cc}\n\bullet & \circ \\
& \circ & \circ \\
& \circ & \circ \\
& \circ & \circ\n\end{array}
$$

**A** steht für AM **W** für Breitband-FM ( Rundfunk...) **Keine Anzeige** für N-FM

Wenn **AUTO** gewählt wurde, ist diese Funktion **nicht** verfügbar.

### **Bug-Detector Empfindlichkeit**

Einstellbar über den **Hauptabstimmknopf.** Von **0-4**, wobei **0** für die höchste Empfindlichkeit steht.

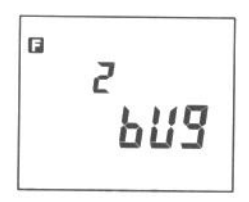

### **Bank-Link einstellen**

Siehe auch SCAN-Funktionen.

Die Bänke werden durch Drücken auf die Taste **1M/10M** verbunden. Maximal 5 Bänke können "zusammengelinkt" werden.

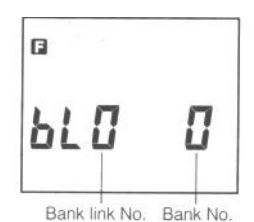

### **Hintergrundbeleuchtung im Display einstellen.**

Wenn eingeschaltet, so wird die Hintergrundbeleuchtung bei jedem Drücken einer Taste aktiviert und nach ca. 5 Sekunden automatisch wieder abgeschaltet.

$$
\begin{bmatrix} a & & \\ a & a \\ L & R_m P \end{bmatrix}
$$

### **SCAN-Modus auswählen**

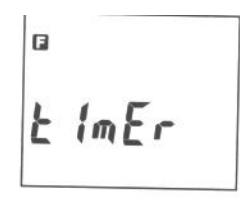

In o.g. Einstellung startet der Scanvorgang nach 5 Sekunden immer wieder neu. Der DJ-X3 bleibt also nicht auf der aktiven Frequenz stehen. Wird busy eingestellt, so bleibt der Scanner so lange stehen, wie die gefundene Frequenz aktiv ist.

**APO Automatische Endabschaltung des Gerätes** 

$$
\begin{array}{c}\n\overset{a}{\circ} F F \\
\overset{B}{\circ} F \circ \end{array}
$$

Sie können zwischen 30, 60, 90 Minuten oder OFF für abgeschaltet wählen. ( wenn keine Taste gedrückt wird...) APO ist nicht beim scannen aktiv. Normalerweise ist OFF eingestellt.

### **BS Batterie-Sparfunktion**

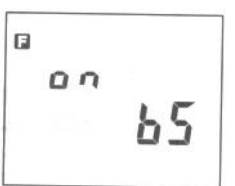

schaltet sich ein, wenn aktiv und für 5 Sekunden keine Taste gedrückt wurde. Die Standby-Zeit kann so erhöht werden.

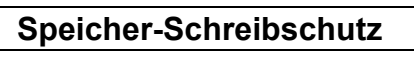

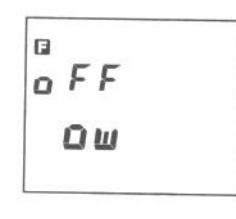

ating the dial

Ideal, wenn Sie versehentliches Überschreiben bzw. Ändern von gespeicherten Kanälen verhindern wollen. Normalerweise ist die Funktion nicht eingeschaltet.

## **PRIO Prioritäts-Kanal-Funktion**

Alle 5 Sekunden schaltet der Alinco DJ-X3 auf einen der 7 möglichen Prioritätskanäle, egal welche Aktion gerade sonst aktiv ist. Diese Aktion wird abgeschaltet durch Drücken der **FUNC** oder **SCAN/SCRT** Taste.

### **BEEP Quittungston**

**Ein**- oder **Ab**schalten des Quittungstons.

**HoLd** oder **PUSH** wird im Display angezeigt. Normalerweise ist **PUSH** eingestellt. Wenn **PUSH** gewählt, so schaltet jeder Druck auf die Taste **MONI** die Rauschsperre so lange ab, wie **MONI** gedrückt bleibt.

Bei **HoLd** werden Monitor oder Mute ein- bzw. abgeschaltet.

Wird **monl** im Display angezeigt, so ist Monitor aktiv. Mute ist das Gegenteil zu Monitor.

### **Cloning-Funktion**

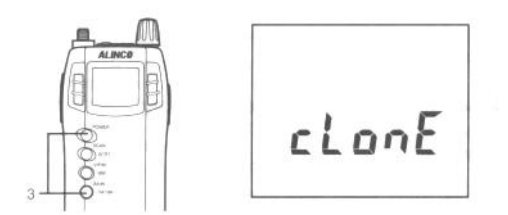

Ein Alinco DJ-X3 kann von einen anderen Alinco DJ-X3 lernen. Alle Einstellungen werden vom sog. Master auf den sog. Slave übertragen. Hierzu wird ein spezielles Cloning-Kabel benötigt. Es ist auch möglich per Software die Daten zu Übertragen.

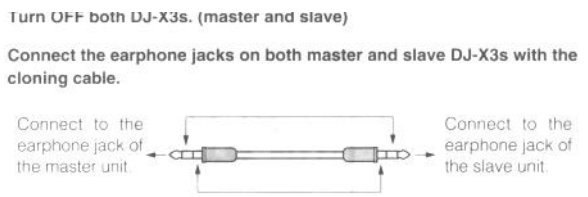

Turn on both master and slave power while holding the

*Achtung!* Nicht das Verbindungskabel beim Clonen abtrennen!

- 1. **Beide** Geräte abschalten.
- 2. Verbindungskabel anschließen.
- 3. Master-Gerät einschalten und dabei die Taste **1M/10M** festhalten.
- 4. Durch Drücken auf den Hauptabstimmknopf **Sd** für Master oder **ld** für Slave wählen.

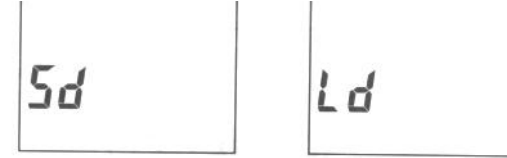

Wird **Error** angezeigt, so stimmt was nicht... Bei **comErr** im Display kann der Vorgang durch Drücken auf den **Hauptabstimmknopf** erneut gestartet werden.

# **Verschiedenes**

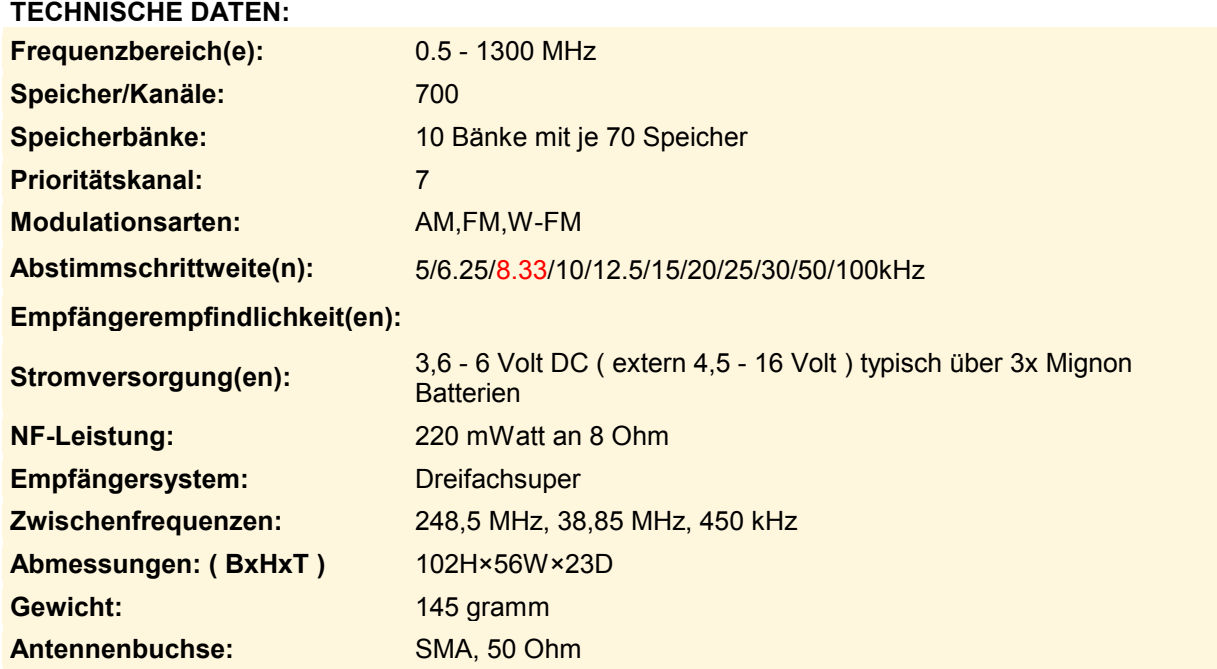

### **Original-Zubehör:**

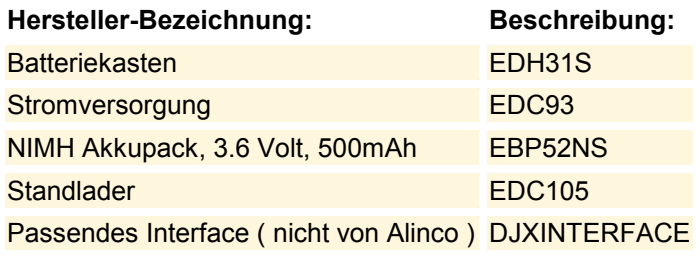

### **Copyright, etc.**

Copyright by DL9BDX und [www.thiecom.de](http://www.thiecom.de/) 

Diese Anleitung darf frei kopiert und weitergegeben werden. Das Entfernen der Copyright-Hinweise ist verboten. Fehler, Irrtümer, Änderungen, etc. vorbehalten. Keine Garantie und/oder Haftung irgendeiner Art. Sie nutzen diese Anleitung auf Ihr alleiniges Risiko.